**質問:下部の表示情報を OFF すると、モニタ画面下部の設定アイコンがなくなってしまい、回復方法を教えてください。**

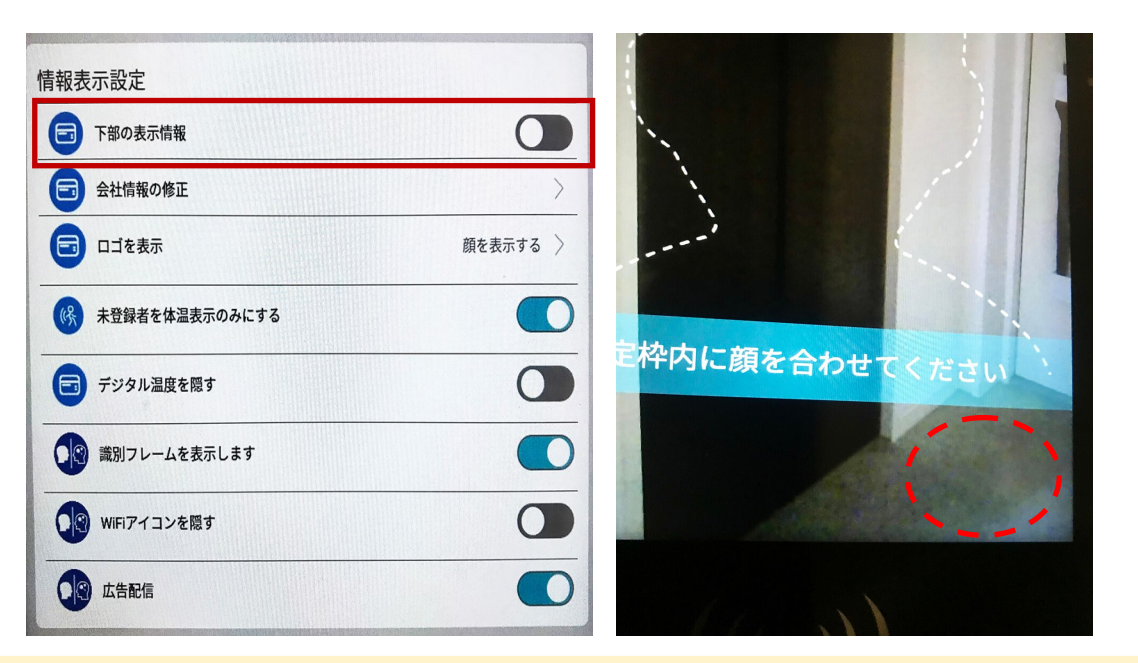

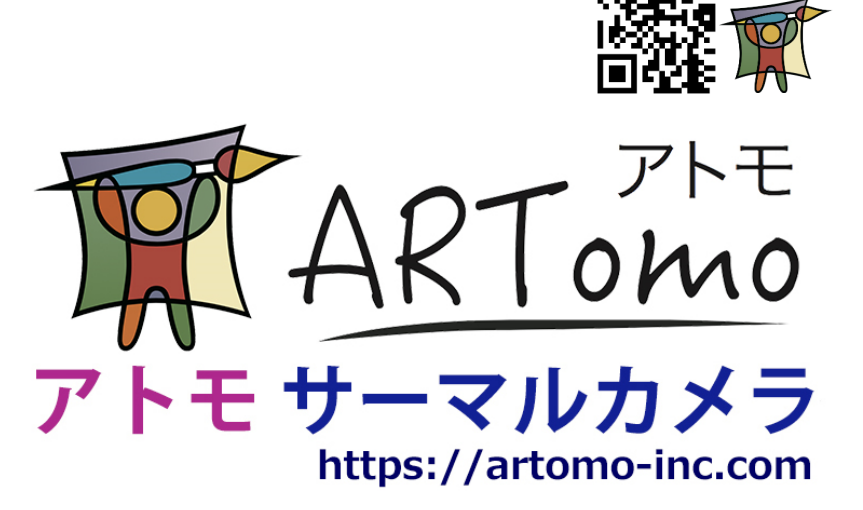

**答え:⑴ USB マウスをデバイス本体の USB ケーブルに接続。⑵マウスを右クリックすると、パスワードを入力でき、また設定値を戻せます。**

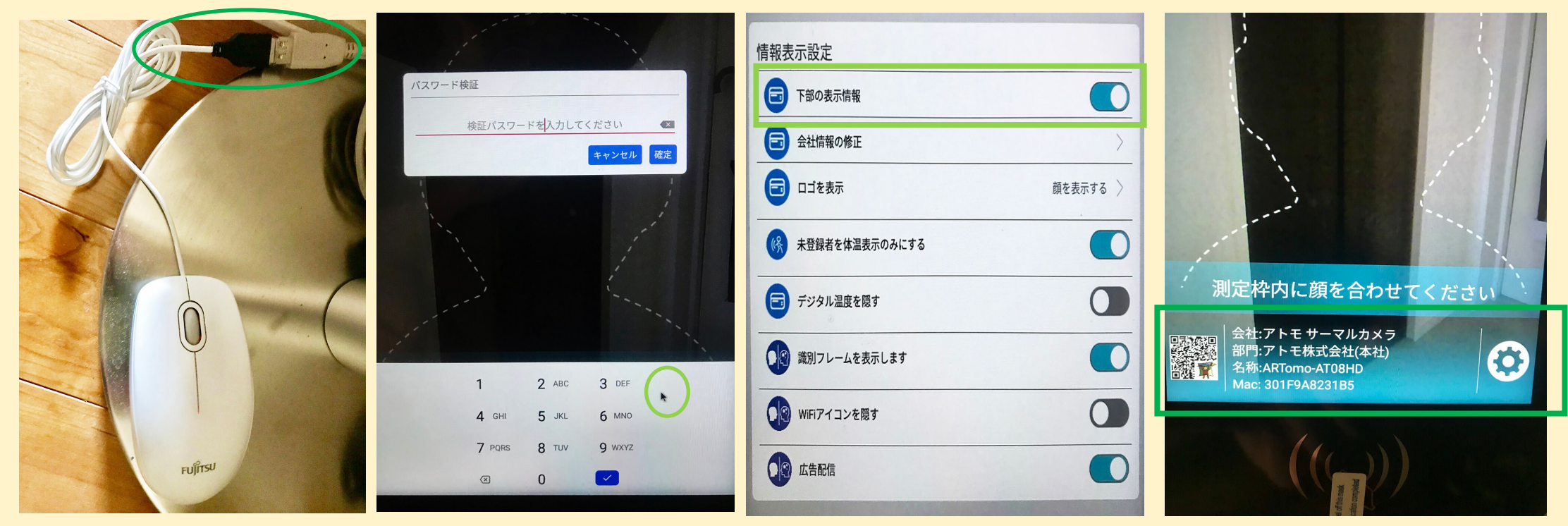